## **CURSO BÁSICO DE PROGRAMAÇÃO EM C**

EXERCÍCIO 003

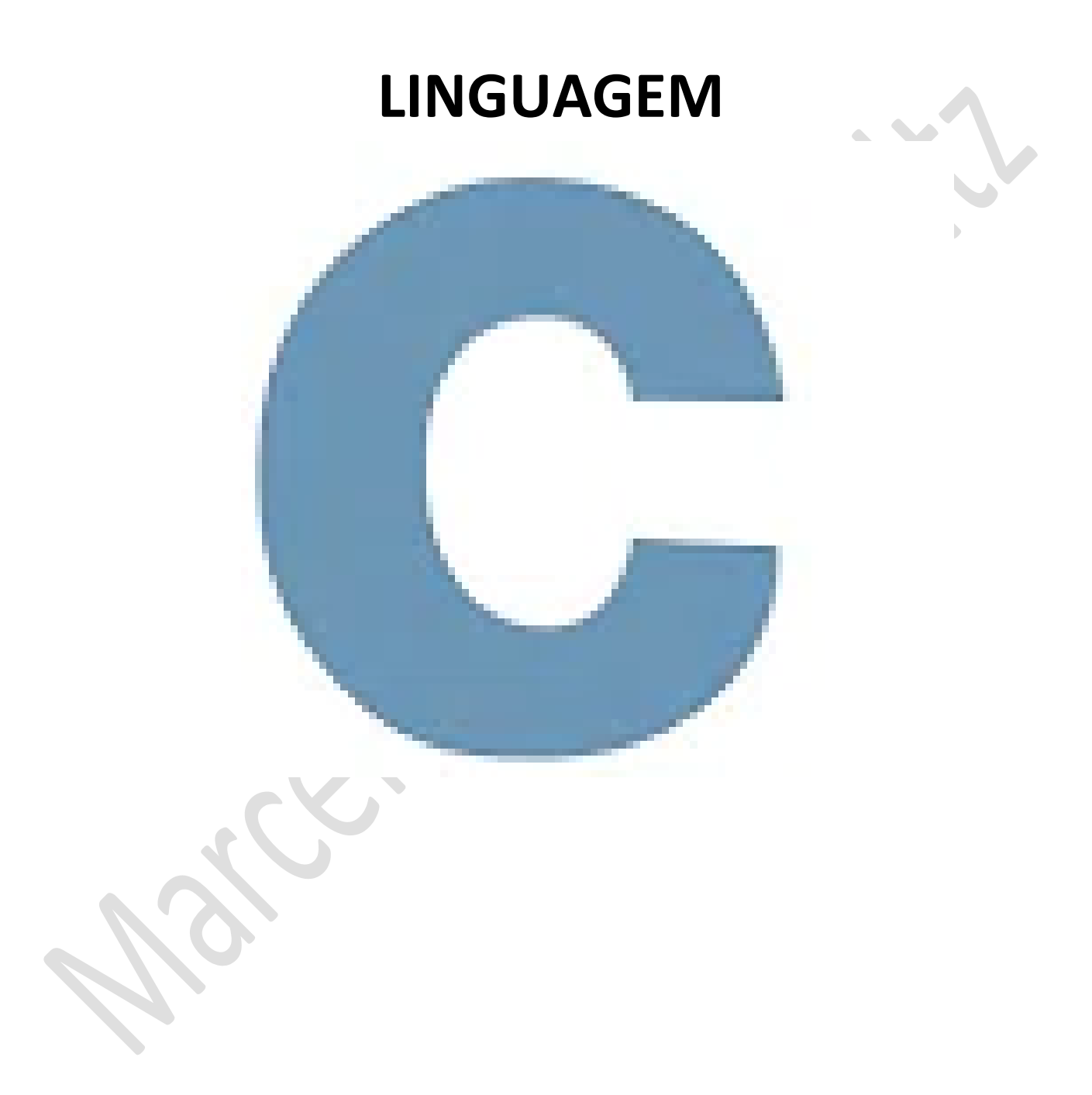

*Marcelo Martins Holtz [mmhitapeva@terra.com.br](mailto:mmhitapeva@terra.com.br)* 1. Crie o código a seguir

```
\mathbf{1}//BIBLIOTECAS
  \overline{2}#include <stdio.h>
  \overline{3}// PROGRAMA PRINCIPAL
  \overline{4}5
        int main()6\Box-{
  \overline{7}8
             //Declração de variável do tipo inteiro (int)
  9
             int minhaIdade:
 10//atribuição de valor a variável
 11
 12minhaldade = 23;13
             //exibição do(s) resultado(s)
 14
 15
             printf("Minha idade e de %i anos.\n", minhaIdade);
 16
 17
             system("pause");
 18
 19
        B
 20
   2. Salve o programa como 003a.c
   3. Compile e execute. Veja o resultado em tela
 E:\001_cps_aulas\_c\_aulas\ex_003\003a.exe
Minha idade e de 23 anos.
Pressione qualquer tecla para continuar.
   4. Feche a tela com o resultado
   5. Altere o código conforme a ilustração a seguir//BIBLIOTECAS
  \mathbf{1}#include <stdio.h>
  \overline{2}3
       // PROGRAMA PRINCIPAL
  \overline{4}5
       int main()
  6 \Box\overline{7}8
           //Declaração de variáveis do tipo inteiro (int) com atribuição de valor na variável
  9
           int minhal dade = 23;10
           int maeIdade = 48;
 11
           int paiIdade = 49;
 1213
           //exibição do(s) resultado(s)
           printf("Minha idade = %i\nPai idade = %i\nMae idade = %i\n", minhaIdade, maeIdade, paiIdade);
 14
           printf("\n\n\n");
 15
 16
 17
           system("pause");
 18
 19
       ٦
 20
```
**6.** Compile e execute. Veja o resultado em tela

 $\blacksquare$  E:\001 cps aulas\ c\ aulas\ex 003\003a.exe

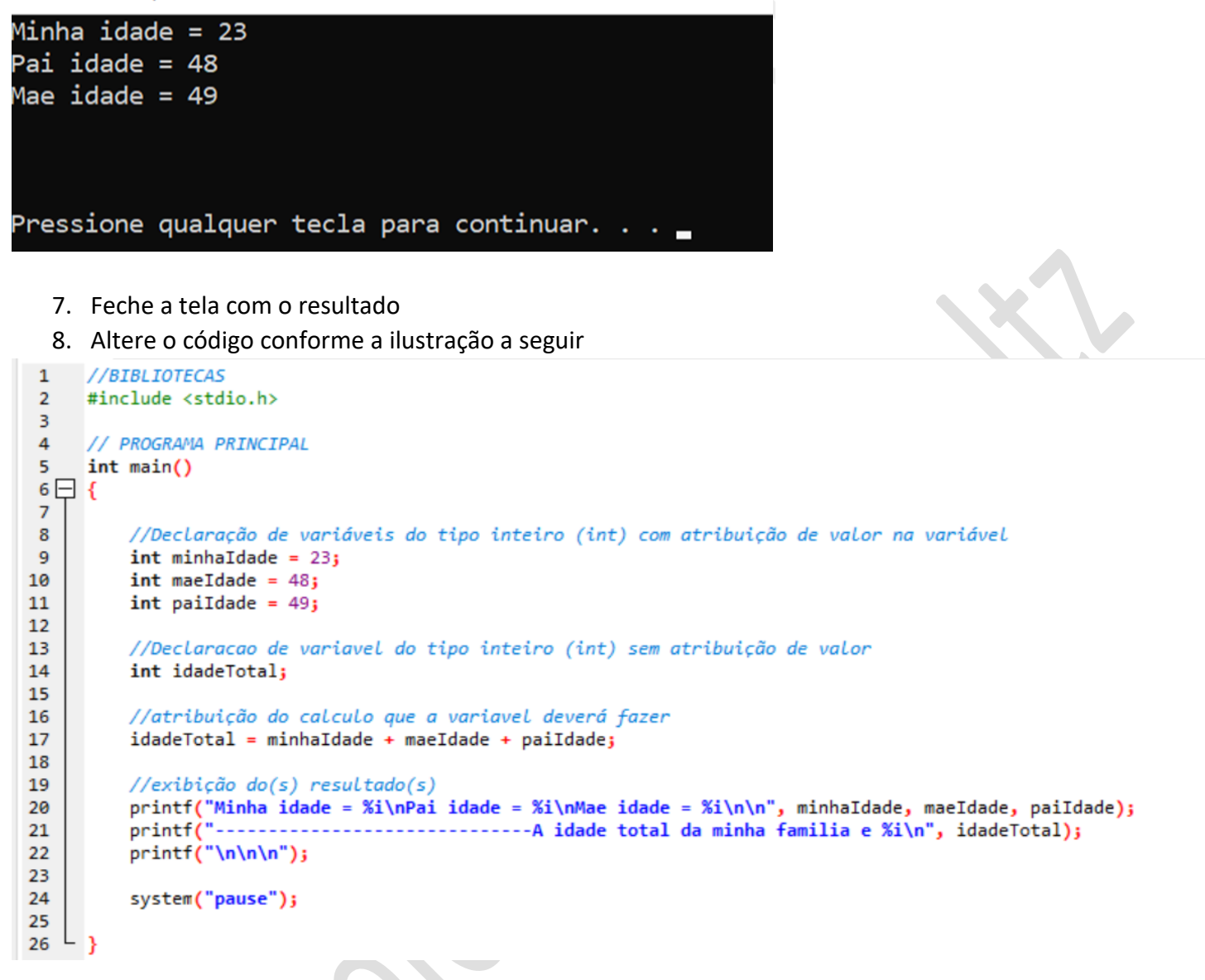

9. Compile e execute. Veja o resultado em tela

E:\001\_cps\_aulas\\_c\\_aulas\ex\_003\003a.exe

```
Minha idade = 23
Pai idade = 48
Mae idade = 49
            ------------------A idade total da minha familia e 120
Pressione qualquer tecla para continuar. . .
```
10. Feche a tela com o resultado

11. Altere o código para gerar o resultado a seguir

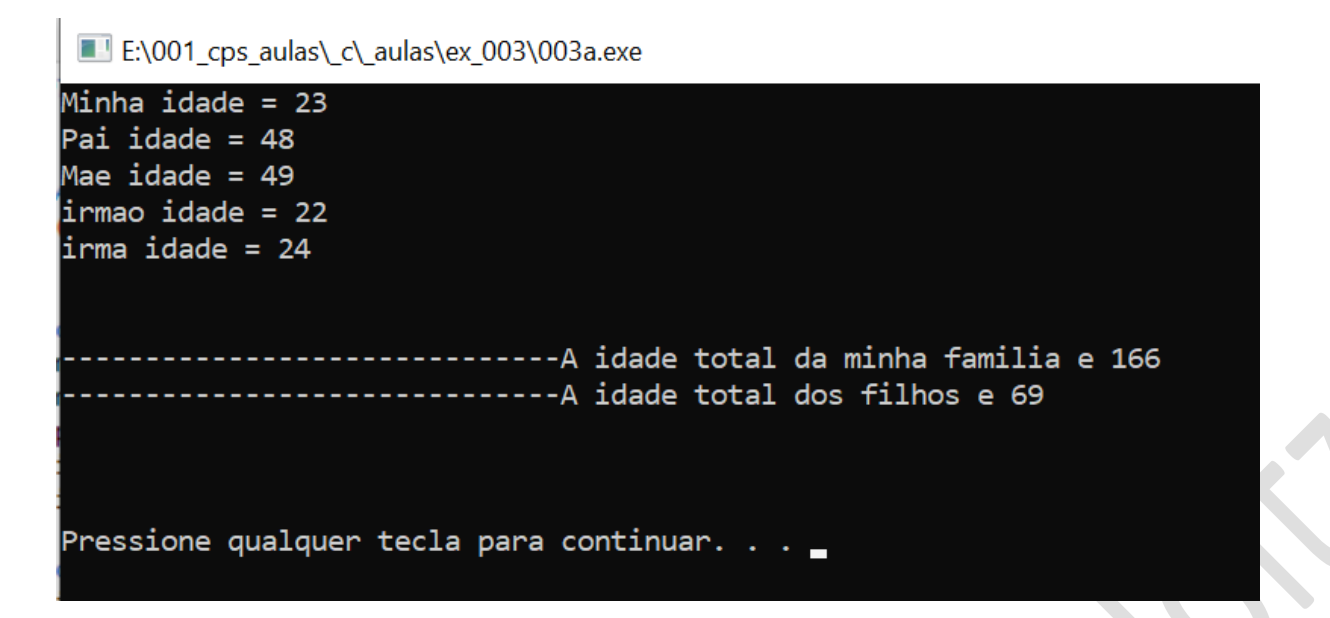

12. Feche a tela com o resultado e o código, salvando as alterações

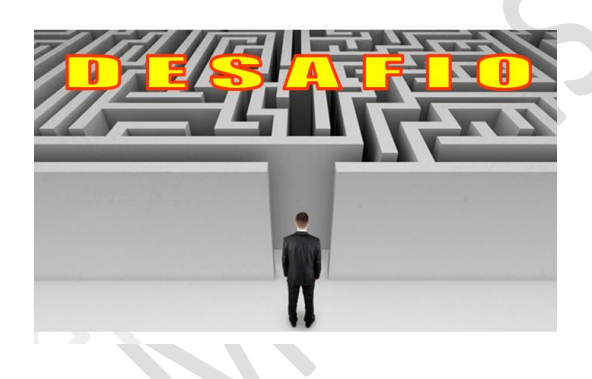

1. Crie um código para gerar o resultado a seguir

E:\001\_cps\_aulas\\_c\\_aulas\ex\_003\003b.exe

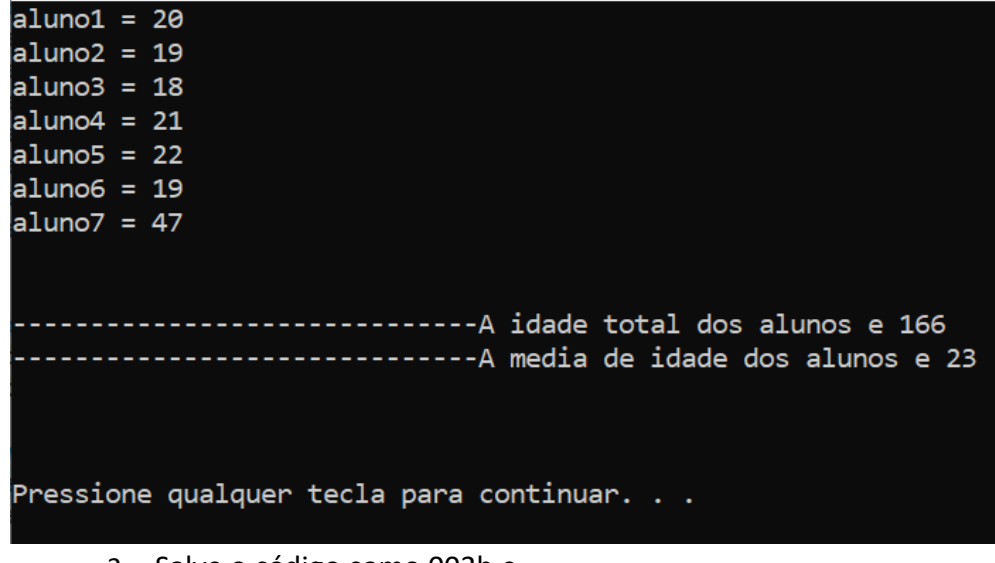

2. Salve o código como 003b.c